# AutoCAD Crack [Mac/Win]

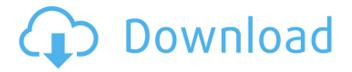

### AutoCAD Free [Win/Mac]

AutoCAD Full Crack is based on a 2D drafting-oriented architecture. The AutoCAD® feature set is built up around commands and tools that let users build models, convert them into drawings and drawings into engineering and manufacturing documents. Many new users of AutoCAD will first find that it's not as easy to learn as it is to use. AutoCAD has a complex user interface that offers a number of options and the software's step-by-step drafting methods and editing commands can be hard to understand, even for experienced CAD users. The user's experience with AutoCAD may be greatly enhanced by learning the basic software navigation tools and the way CAD drawing commands are structured in the user interface. Here are some basic tips and strategies that will help get you up to speed with AutoCAD and make the software more friendly and easier to use: This article is a condensed version of the larger tutorial called A Quick Guide to AutoCAD 2019 on the Autodesk website. Open the AutoCAD 2019 application The first step in using AutoCAD 2019 is to make sure that the application is properly installed and that the software has been properly activated. This is a pre-requisite to running AutoCAD. Refer to the license agreement (AutoCAD License Agreement) that came with the software for instructions on activating the software. If you are running AutoCAD 2019 and you see an orange icon in the taskbar, click on that icon to launch the software. Click on the software's icon, or press CTRL + ENTER to open the application. Load and open your existing drawing You can open one or more drawings created with another program, such as Adobe® Illustrator or InDesign®, for editing in AutoCAD if you like. When you open a drawing, AutoCAD starts at the beginning of the drawing. For more information on loading drawings in AutoCAD, refer to the AutoCAD Help documentation. Before you start, make sure that your drawing is closed. There are two ways to do this: If you are using a CAD drawing file, select File > Close Drawing. If you are using a project file, first switch to the drawing tab and then select the Files and Project toolbar button. Click the Close button, or select the Close button. Find your way around AutoCAD The most important task in AutoC

### AutoCAD Crack + With License Key Free Download

Programming languages available in AutoCAD Cracked 2022 Latest Version are: Autodesk Active-X: Controls such as the Ribbon and other components that make up the user interface are written in VBScript and Visual Basic for Applications (VBA), and can also be written in other scripting languages. These controls are always available when writing a script, and do not need to be registered. Scripts can be invoked via VBA or by importing the script and running it. Autodesk Delphi: Controls can be written in Delphi, and are activated with a "Click" or "double click". The application used to run the script must be installed on the machine on which the script is run. ObjectARX: A native class library based on the shared object (DLL) technology available on most operating

systems, allowing AutoCAD to use native class libraries and code to avoid the need to use AutoLISP. This is often a great benefit for script authors because it allows them to take advantage of speedier execution of their code. However, it is also a major challenge as it requires the developer to write and maintain native code for every AutoCAD application. As such, it is not suitable for creating a "plug-in" system. Visual LISP: Allows the creation of class library code that can be invoked from VBA or from within VBA code. As such, this language is sometimes called "DLL scripting". Visual LISP, is a script language designed for use with AutoCAD and has been available since AutoCAD V2, the development phase began in late 1990 and initial release in late 1992. Like Visual Basic, it is available through Visual LISP (VLISP) to Visual LISP (VLLS) to.NET (Visual Studio/VB.NET). VLISP and VLLS support the same features of Visual Basic but are slower to compile. Visual LISP Visual LISP is an interpreted language, and like most interpreted languages, it does not support procedural programming. All code must be declared in an object. VLISP code can be called from Visual LISP and from Visual Basic. The calling mechanism is similar to Visual Basic; the main difference is that VB must be present on the machine when the code is called. VB may be present when the VLISP code is called but it is not necessary. In AutoCAD, and with ca3bfb1094

2/4

### **AutoCAD Serial Number Full Torrent Free**

Install Autodesk Inventor and activate it. Go to menu > File > Add-ins > Add-in Manager. Go to menu > Plugins > Add-in Manager and go to default settings. Go to menu > File > Add-in Manager > Browse to \ Autodesk Inventor. Select Autodesk Inventor 2012 for Install. Select options and press Activate. Add keygen to autocad and inventor as the same. Click on Add, then Checkmark (tick) and click OK. Right-click on menu and select New > Autodesk Inventor. Select as new viewport and then check in the viewport tool and go to position and then choose Autodesk Inventor and press ok. Add your autocad and autocad then autocad. [1] [2] A: You are not using the correct version number of Autocad. 2012 should work, but it could be very slow as it is limited to 64-bit Intel Macs. You will need to pick between the 2012 and 2013 version. Q: How to add data in ObservableArray before the page is loaded I have the following code in viewmodel: public ObservableArray Students { get; set; } = new ObservableArray(); public void AddStudent(string firstname, string lastname) { Students.Add(new Student { firstname = firstname, lastname = lastname }); } I want to add data to this array in an event before the page is loaded. I have tried this: ViewModel public void Init() { var student = new Student { firstname = "Adrian", lastname

#### What's New in the?

Brush and Contour Lines: Take 2D sketching to the next level with dynamically-colored brushes and contour lines. (video: 2:50 min.) Vector tools: Tighten up your designs with better vector drawing tools. Merge lines for faster workflows, send vectorized updates over the network, and create fixedwidth images for exporting data. (video: 1:51 min.) Draw and Move: Improved 2D drawing tools, including dynamic snapping, snapping in the center of the screen, and screen-flipping. (video: 2:19 min.) Faster, better way to place objects: Get the most out of the 2D drawing tools with the new way to place objects. (video: 1:56 min.) Lines and Fill: Use the improved Line tool and the new Paint Bucket to paint in objects more easily. Automatically generate lines for existing objects and clip existing shapes. (video: 1:52 min.) Measure: Easily measure 3D space in a document and send your measurement data to other drawings. The new Measure tool provides precise measurements, such as millimeters, and allows you to send an updated measurement to your drawing. (video: 2:29 min.) 2D Design: Convert 2D shapes to 3D, reduce hidden geometry in 2D drawings, and track a hidden origin for relative moves. (video: 1:54 min.) Undo and History: Reduce the number of commands needed to do a repeatable task. Restart any command or undo an action within a command group without closing that command group. (video: 1:57 min.) Embed software and data: Automatically send your application or data to other drawings, so you can use it within your drawing without opening it. For example, insert an Image, Path, or Reference to an RFA from a spreadsheet or database. (video: 1:59 min.) Content-aware printing: Take advantage of the powerful cloud-based printing technology with increased efficiency and scale. Make layouts automatically adjust to fit the available space when printing, including from all three printers in a single-sheet layout or from multiple printers, even in a PostScript workflow. Make changes to a layout after it is printed, and the updated layout will be automatically sent to

## **System Requirements:**

You need a 64-bit operating system, 6 GB of RAM, an NVIDIA GTX 970 or AMD equivalent, and a Pentium 4 or equivalent CPU. Minimum system requirements: Windows 7 or Windows 8.1 (64-bit only) Pentium 4 or equivalent processor 4 GB RAM NVIDIA GTX 750 or AMD equivalent graphics card Core 2 Duo or equivalent processor 3 GB RAM AMD Radeon HD 6700 or equivalent graphics card Windows 10 (64-bit only

#### Related links:

https://ceelifeshop.com/wp-content/uploads/2022/07/AutoCAD\_With\_Registration\_Code\_X64.pdf

http://epicphotosbyjohn.com/?p=32620

https://jobdahanday.com/autocad-22-0-free-download/

https://africanscientists.africa/wp-content/uploads/2022/07/AutoCAD-29.pdf

https://wanoengineeringsystems.com/autocad-crack-for-pc-5/

https://ksycomputer.com/wp-content/uploads/2022/07/talitad.pdf

https://smartsizebuildings.com/advert/autocad-2023-24-2-crack-with-license-key/

https://pabriklakbanprinting.com/autocad-2017-21-0-crack-download-for-windows/

http://vietditru.org/advert/autocad-24-2-torrent-free-download/

https://4w15.com/autocad-21-0-crack-serial-key/

https://myclassifiedpro.com/wp-

content/uploads/2022/07/AutoCAD\_Keygen\_For\_LifeTime\_Free\_Download.pdf

https://buycoffeemugs.com/autocad-22-0-2022/

http://diolof-assurance.com/?p=37588

https://centralpurchasing.online/autocad-23-0-crack-download-3264bit-latest-2022/

https://www.imoc.cc/wp-content/uploads/2022/07/AutoCAD-24.pdf

https://zwergenburg-wuppertal.de/advert/autocad-crack-free-registration-code-free-latest-2022/

https://lsveguipamentos.com/wp-content/uploads/2022/07/rashpin-1.pdf

https://www.vetorthopaedics.com/wp-content/uploads/2022/07/AutoCAD-18.pdf

https://nailpersona.com/wp-content/uploads/2022/07/autocad-22.pdf

https://www.viaggisaturno.it/wp-content/uploads/2022/07/henrmagn.pdf

4/4